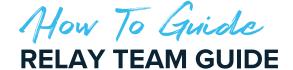

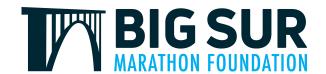

## **CREATING YOUR TEAM**

- 1. On the registration form, select the relay category
- 2. Enter all your personal information on the registration form and click **Next Step.**
- 3. Enter your email and password to create your account to manage the relay team.
- 4. Enter your payment information. As the participant covering the team registration fee, you are the team captain.
- 5. After successfully paying for the team's registration, you are directed to the thank you page. The **Manage My Team** button will take you to your team captain account.

Note: You will now have two accounts: your participant account for the BSMF Organization and your team captain account for the Relay.

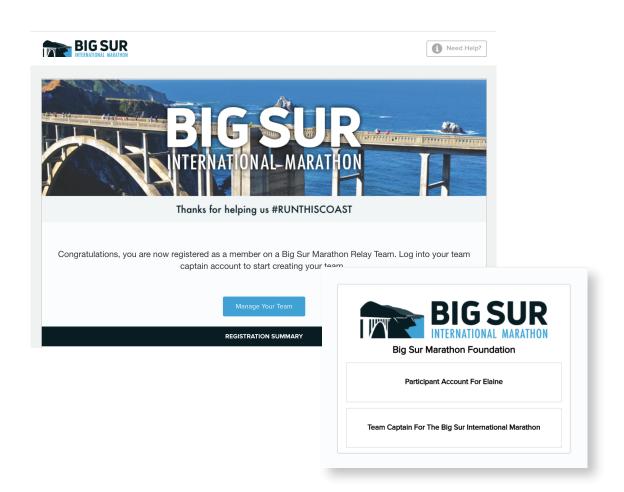

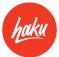

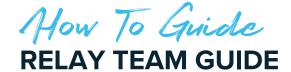

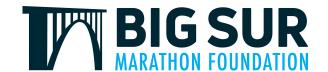

## **INVITING YOUR TEAM MEMBERS**

Inside your team captain account, you can view and share your unique team registration link, view registered and pending members, message team members, and customize the team page.

- 1. Log into your Big Sur Marathon Foundation account and choose your team captain account. https://manage.hakuapp.com/login/big-sur-marathon-foundation
- 2. Invite your team members through either the **Invite People** form or send your members your unique team registration link.
- 3. In the Settings tab, you will have the ability to update your team name and description.
- 4. Click the **Open Team Page** button to share your team's page with your team members. Here, you can see all of your team members, post comments, and customize your team page with photos.

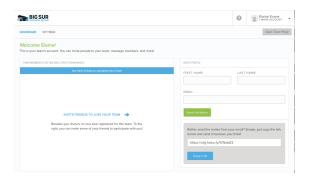

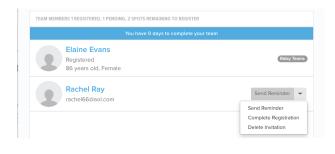

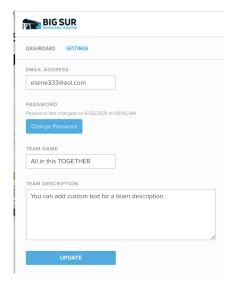

| BIG SUR                                                                                                   | 1 Need Help?          |
|----------------------------------------------------------------------------------------------------|-----------------------|
| ALL IN THIS TOGETHER  Big Sur International Marathon Sunday, April 24, 2022 at 6:30 AM                    | SHARE PAGE → BOILTEAN |
| ACTIVITY TEAM MEMBERS SETTINGS                                                                            |                       |
| Welcome James! You are logged in as James's Team admin                                                    | SIGN OUT              |
|                                                                                                    |                       |
| All in this together  Chart MAGE                                                                          |                       |
| Change Bonner CLEAR MAGE                                                                                  |                       |
| CLEAR IMAGE  EAM NAME  All in this together                                                               |                       |
| CLEAR MAGE  CLEAR MAGE  TEAM NAME  All in this together  APPROVE ALL POSTS BEFORE THEY ARE  THIS SHED     |                       |
| CLEAR MAGE  CALL MAGE  EAM NAME  All in this together  LIPROVE ALL POSTS BEFORE THEY ARE                  |                       |
| CLEAR MAGE  TEAM NAME  All in this together  All posts before they are  PRINTED ALL POSTS BEFORE THEY ARE |                       |

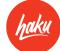